# **KIKTEC PX-01**

 **Návod na obsluhu**

Rev. **2019**

**K.I.K. spol. s r.o.**

### **1. Popis**

 PX-01 je měřicí přístroj určený k vyhodnocování signálu z různých typů snímačů - např. tenzometrických (síly, tlaku, délky ap.). Ze snímače získaný analogový signál je zesílen a převeden na digitální tvar. Měřený údaj je interně zpracován a může být zobrazován přímo v snímaných fyzikálních jednotkách. Měřicí zařízení je vybaveno autokalibrací, tárováním a nasta vením různých režimů zobrazení. Tento měřicí přístroj je vybaven komunikací USB (virtuální sériový port) a měřené hodnoty lze dále počítačově zpracovávat, je-li k přístroji připojen PC.

# **2. Návod na obsluhu**

#### **2.1.Připojení přístroje**

 Před zapnutím přístroje je třeba zkontrolovat, zda je připojen snímač a ostatní kabely (zdroj, USB). Konektory snímačů mohou být vybaveny elektronickým klíčem "e-Key", který umožňuje kalibrační data snímače přiřadit ke konkrétnímu snímači a tím pouhým zapojením snímače do PX-01 načíst individuální kalibrační data snímače.

Přístroj lze napájet přímo ze sítě prostřednictvím adaptéru 230V/12V, který je dodáván s přístrojem. Lze také použít bateriové napájení (např. AKU-01) nebo napájení z palubní sítě automobilu 12V .

#### **2.2.Ovládání**

Po zapnutí PX-01 se na displeji zobrazí "PX-01" a číslo verze firmware, následně informace o použitém snímači (resp. jeho kalibračních datech). Informaci o kalibračních datech lze vyvolat i později z menu přístroje tlačítkem "MODE" (viz níže). Po krátké prodlevě přístroj již začne zobrazovat měřenou hodnotu, včetně jednotky veličiny.

Tlačítkem "MODE" lze navolit následující funkce/režimy, použitá funkce je zobrazena v pravé horní části displeje.

MAXIMUM (na displeji "MAX")

Přístroj zobrazuje maximální dosaženou hodnotu od posledního nastavení (nulování maxima) nebo od zapnutí přístroje. Tlačítkem "SET" se provede nastavení (nulování) maxima.

#### MINIMUM (na displeji "MIN")

Přístroj zobrazuje minimální dosaženou hodnotu od posledního nastavení (nulování minima) nebo od zapnutí přístroje. Tlačítkem "SET" se provede nastavení (nulování) minima.

TARA (na displeji "TARA?")

Stiskem tlačítka "SET" se provede tárování (nulování) měřené hodnoty.

INFO

V tomto režimu jsou zobrazovány informace o kalibračních datech snímače. V prvním řádku je zobrazeno EXT, pokud jsou kalibrační data načtena z paměťového klíče e-Key (pokud je přítomen) nebo INT, pokud jsou použity vnitřní kalibrační data přístroje, v druhé části je zobrazen uživatelský popis (název) snímače. Ve druhém řádku je zobrazeno:

"16V" - typ kalibračních dat, vždy uvedeno 16V

 $\text{G:xx}^{\text{``}}$  - zesílení 0-7, což odpovídá rozsahům 500mV/V (1x, G:0) až 3.9mV/V (128x, G:7)

"P:xx" - počet bodů kalibrační křivky, pro interpolaci signálů přímkou je zde uvedeno P:02

"D:xx" - chybový kód v případě neúplných, poškozených nebo chybějících dat. Tato skutečnost je také zobrazována v levém horním rohu displeje blikajícím vykřičníkem. Pokud byla kalibrační data načtena v pořádku, je zde D:00

Stiskem tlačítka "SET" se ve druhém řádku ještě zobrazí počet vzorků použitý pro průměrování "A:xx" (klouzavý průměr)

# **3.Napájení**

 Přístroj lze napájet z dodaného adaptéru 230V/12V, bateriového zdroje nebo z jakéhokoliv jiného zdroje s napájecím konektorem Ø5,5/2,1mm, který splňuje technické podmínky v hodnotách napájecího napětí a proudu.

#### **Doporučujeme využití dodaného adaptéru.**

**POZOR! V případě, že se po zapnutí přístroje nerozsvítí displej, překontrolujte zapojení zdroje a pojistku na zadním panelu přístroje.**

# **4.Snímač**

#### **4.1.Můstkový snímač**

Pro měření lze použít libovolný tenzometrický můstek, který lze napájet 5 Vss a jehož výstupní signál je v rozsahu do 19,5 mV (tj. 3,9 mV/V), typicky 10 mV ( $2mV/V$ ).

Lze nastavit zesílení tak, aby bylo možné připojit tenzometrický snímač s výstupním signálem až do 2,5 V (500 mV/V).

Vstup pro připojení snímače používá konektor Canon 15 - vidlice.

Připojení snímače (konektor CANNON 15 - vidlice)

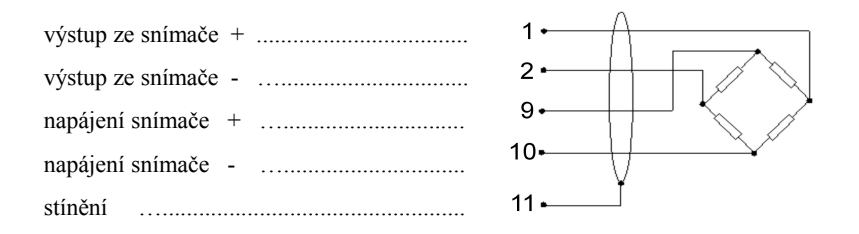

# **4.2. Odporový snímač**

Pro připojení k PX-01 lze použít i libovolný odporový můstek. Tento můstek může být sestaven například z jednoho nebo dvou potenciometrických odporových snímačů.

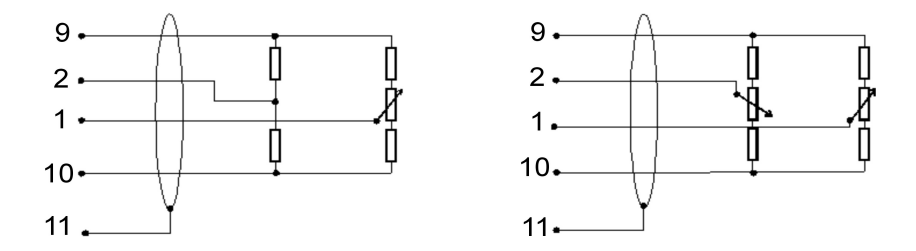

Pro tuto aplikaci je třeba nastavit zesílení 500mV/V (2,5V). Toho se využívá pro měření snímačů délky, úhlu a diference.

#### **4.3. Kontrolní přípravek**

U některých typů snímačů může dojít k snadnému mechanickému poškození. Proto, aby bylo rychle možné prověřit, že závada není v přístroji, lze dodat na přání kontrolní přípravek. Ten je umístěn ve stejném konektoru, jaký se používá pro připojení snímačů. Je vybaven přepínačem. Po připojení k PX-01 nastavte páčku do polohy TÁRA a zapněte přístroj. Potom přepněte přepínač přípravku. Na displeji by se měla zobrazit přibližná hodnota odpovídající vstupnímu signálu 2 mV/V. Přípravek není součástí základní výbavy.

#### **Pozor! Nejde o přesný kalibrátor, ale pouze o kontrolní přípravek.**

#### **4.4. Použití s jediným snímačem**

Pokud připojíme k PX-01 snímač zapojený podle 4.1. nebo 4.2. (bez elektronického klíče e-Key), budou používány kalibrační parametry z interní paměti PX-01.

#### **4.5. Použití s více snímači**

Pokud bude přístroj používán s různými snímači, je výhodné snímače vybavit (namísto obyčejného konektoru CANNON 15) paměťovým klíčem CAN15-eKey.

Připojení snímače k CAN15-eKey: Výstup snímače se připájí na špičky 1, 2 konektoru CAN15 (jako podle 4.1.). Napájení snímače se připojují též na 9, 10 s tím, že na těchto špičkách je již připájena elektronika klíče, na které jsou pájecí plošky pro připojení napájení snímače.

# **5.Připojení počítače**

#### **5.1.Připojení k PC**

Zařízení se připojuje k počítači dodávaným kabelem do standardního portu USB. Ovladače jsou součástí všech novějších verzí os Windows (počínaje verzí 8.1). Komunikace je v režimu virtuálního sériového portu s nastavením 115200bd,N,1,8 a aplikací jsou podporovány porty COM1 až COM19.

#### **5.2. Kalibrační aplikace PX01K**

 Dodávaná aplikace je řešena jako průvodce kalibrací, která uživatele provede celým procesem kalibrace nebo prvotního nastavení snímače. Výběr, zda budou kalibrační data zapisována do interní paměti nebo do klíče e-Key je automaticky zvoleno dle přítomností tohoto klíče – pokud je připojen snímač s integrovaným klíčem e-Key, budou ukládána do klíče e-Key, v opačném případě budou ukládána do interní paměti přístroje.

# **6.Údržba**

 Měřící zařízení PX-01 nevyžaduje prakticky žádnou údržbu. Dbáme jen o to, aby celé měřící zařízení nebylo vystavováno vodě, slunci, agresivnímu prostředí a mechanickému namáhání.

# **7.Záruka**

 Na zařízení se vztahuje 24. měsíční záruka. Záruku nelze uplatnit v případě, že zařízení nebylo používáno v souladu s návodem, byly na něm provedeny neodborné zásahy nebo úpravy nebo bylo mechanicky poškozeno.

# **8.Technické parametry**

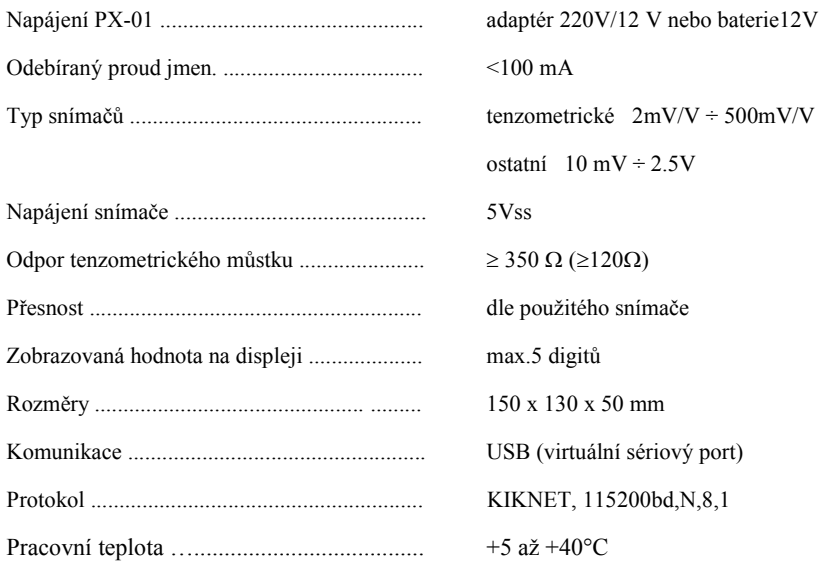

# **8. Balení**

Přístroj PX-01 je uložen v plastovém kufříku s pěnovou výplní proti poškození nárazem. Souprava dále obsahuje:

- napájecí adaptér 230V/12VDC
- USB kabel
- instalační CD
- návod na obsluhu

# **9. Volitelné příslušenství**

- kontrolní přípravek K-01b
- paměťový klíč CAN15-eKey

# **10. Výrobce a servis**

K.I.K., spol. s r.o., Prosecká 76a, 190 00 Praha 9

Tel.: 286 019 484, 222 36 37 46

web: [http://www.kiksro.cz](http://www.kiksro.cz/)

e-mail: info@kiksro.cz